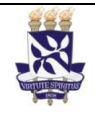

# **Universidade Federal da Bahia Sistema de Desenvolvimento Institucional**

Unidade Pró-Reitoria de Graduação PO - Procedimento Operacional

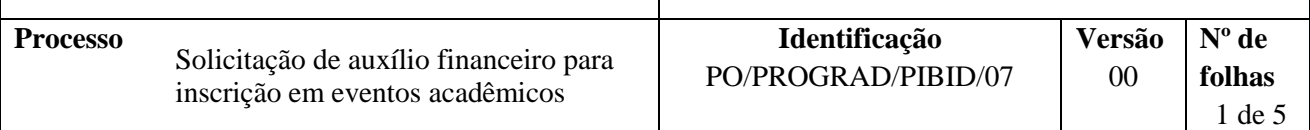

#### **Glossário Termos e Siglas**

**CAP –** Comissão de Acompanhamento do PIBID **CAPES –** Coordenação de Aperfeiçoamento de Pessoal docente **PIBID** – Programa Institucional de Bolsa de Iniciação à Docência **PROGRAD –** Pró-Reitoria de Ensino de Graduação **SIPREC –** Sistema de Prestação de Contas **UFBA** – Universidade Federal da Bahia

### **I. OBJETIVO**

Concessão de auxílio financeiro para inscrição de bolsistas, supervisores ou coordenadores de área do PIBID, em eventos acadêmicos.

## **II. DOCUMENTOS DE REFERÊNCIA**

**Decreto Nº 6.755, de 29 de Janeiro de 2009 -** Institui a Política Nacional de Formação de Profissionais do Magistério da Educação Básica, disciplina a atuação da Coordenação de Aperfeiçoamento de Pessoal de Nível Superior -CAPES no fomento a programas de formação inicial e continuada, e dá outras providências.

**[Decreto Nº 7.219, de 24 de Julho de 2010](http://legislacao.planalto.gov.br/legisla/legislacao.nsf/Viw_Identificacao/DEC%207.219-2010?OpenDocument) -** Dispõe sobre o Programa Institucional de Bolsa de Iniciação à Docência - PIBID e dá outras providências.

**Portaria Nº 28, de 29 de janeiro de 2010 – CAPES** - Aprova o Regulamento da concessão do Auxílio Financeiro a Projeto Educacional ou de Pesquisa – AUXPE, disciplinando as condições gerais para a concessão e aplicação dos recursos financeiros.

**Portaria Nº 096, de 18 de julho de 2013 da CAPES –** Aprova o regulamento do PIBID e dá outras providências.

**Resolução CONSEP Nº 03, de 16 de dezembro de 2014** - Aprova o Regimento Interno do Programa Institucional de Bolsa de Iniciação à Docência (PIBID).

**Instrução Normativa PIBID Nº 01, de 06 de maio de 2015, UFBA -** Institui Normas para Apoio à Participação em Eventos para a execução das atividades de iniciação à docência na UFBA

**Manual de Concessão de Bolsas do PIBID –** Disponível em:

<http://www.capes.gov.br/images/stories/download/bolsas/422014-Manual-CBP.pdf>

#### **Manual de Orientações para Execução de Despesas do PIBID –** Disponível em:

<http://www.capes.gov.br/images/stories/download/bolsas/2212014-Manual-OEDP-EPT.pdf>

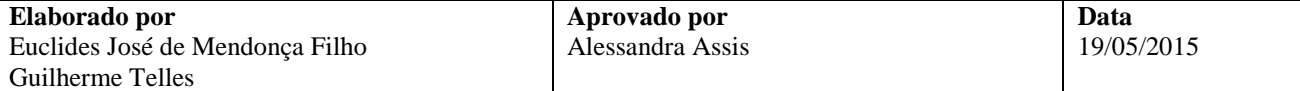

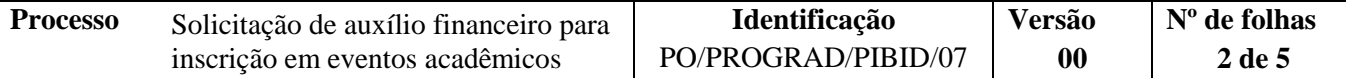

#### **Edital PIBID vigente –** Disponível em:

[http://www.capes.gov.br/images/stories/download/editais/Edital\\_061\\_2013\\_PIBID.pdf.](http://www.capes.gov.br/images/stories/download/editais/Edital_061_2013_PIBID.pdf)

#### **III. RESPONSABILIDADES**

- **Solicitante/Beneficiário –** Preencher formulário e solicitar auxílio; efetuar pagamento de inscrição em evento e entregar comprovante à Coordenação PIBID.
- **Coordenador(a)n de Área –** Encaminhar solicitação.
- **Coordenação PIBID –** Digitalizar e arquivar documentos; entregar cheque nominal ao beneficiário.
- **Coordenador(a) PIBID –** Avaliar solicitação;
- **CAP –** Analisar solicitação.

#### **IV. PROCEDIMENTOS**

1. Solicitante preenche formulário e requere, ao (à) Coordenador de área, auxílio para pagamento de inscrição em eventos acadêmicos.

Na solicitação deverá ser anexo documento comprobatório do valor requerido.

Quando a concessão for destinada ao coordenador de área deve ele mesmo preencher o Formulário de Solicitação de Passagem, Diária ou Inscrição em Evento.

O formulário a ser preenchido é de Solicitação de Passagem, Diária ou Inscrição em Evento, para ter acesso a ele basta solicitar por e-mail ao endereço: pibid@ufba.com.br.

- 2. Coordenador(a) de área, via e-mail, encaminha solicitação à Coordenação do PIBID.
- 3. Coordenação PIBID verifica se o formulário está preenchido corretamente.

Formulário ok?

Sim → Anexo documento comprobatório ao formulário e encaminha ao(à) Coordenadora do PIBID. Continua processo.

 $\overline{N}$ ão  $\rightarrow$  Solicita, via e-mail, a retificação do erro pelo solicitante.

4. Coordenação do PIBID digitaliza e arquiva o formulário de solicitação.

O formulário deve ser arquivado em:  $C \rightarrow$  PIBID  $\rightarrow$  002ADMINISTRATIVO  $\rightarrow$ 001GERENCIAMENTO DE CUSTEIO  $\rightarrow$  02AQUISICÕES  $\rightarrow$  Passagens e Diárias  $\rightarrow$  Pedidos [ano]  $\rightarrow$ [mês]  $\rightarrow$  [Curso ou sub projeto]\_Inscrição em Eventos\_[Nome do beneficiário]

5. Coordenadora do PIBID analisa o pedido.

Solicitação aceita?

Não → Coordenação PIBID envia justificativa ao solicitante, via e-mail. Sim $\rightarrow$  Coordenação PIBID encaminha processo à CAP.

6. CAP analisa solicitação de pedido.

Solicitação aceita?

Não → Devolve processo para Coordenação do PIBID informar o indeferimento ao solicitante.  $Sim \rightarrow$  Segue processo.

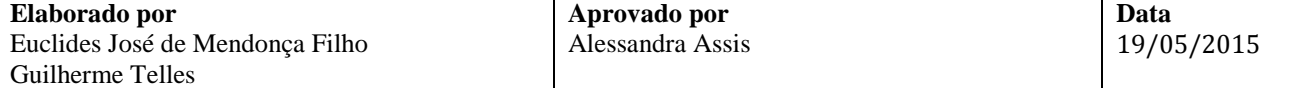

- 7. Coordenação PIBID preenche cheque nominal
- 8. Coordenador(a) PIBID assina e data o cheque.
- 9. Coordenação PIBID contata o beneficiário, via e-mail, para entrega do cheque.
- 10. Beneficiário recolhe cheque na Coordenação PIBID.
- 11. Beneficiário participa do evento e recolhe comprovante.
- 12. Beneficiário entrega boleto pago e certificado de participação em evento à Coordenação PIBID, via e-mail ou pessoalmente.
- 13. Coordenação do PIBID digitaliza e arquiva documentos gerados no processo.

São os documentos:

- a) Comprovante de participação no evento;
- b) Boleto pago;

Deve ser arquivado em: PIBID  $\rightarrow$  002ADMINISTRATIVO  $\rightarrow$  001GERENCIAMENTO DE CUSTEIO  $\rightarrow$  003Prestação de Contas  $\rightarrow$  SIPREC  $\rightarrow$  [Ano]  $\rightarrow$  [Mês]  $\rightarrow$  Sub projeto  $\rightarrow$  Nome do arquivo [n<sup>o</sup> do cheque\_tipo de benefício\_nome do beneficiário].

Os documentos físicos são arquivados na bandeja de prestação de contas.

14. Coordenação PIBID, por meio do SIPREC, anexa documentos digitalizados e insere informações solicitadas pelo sistema.

14.1 Insere informações no SIPREC

As informações para preenchimento no sistema dependem do tipo de benefício. O manual de prestação de contas do SIPREC orienta sobre cada situação e as informações a serem preenchidas.

14.2 Anexa no SIPREC os documentos digitalizados.

Fim do Processo.

## **V. FORMULÁRIOS E MODELOS CORRELATOS**

 Formulário de Solicitação de Passagem, Diária ou Inscrição em Evento – Disponível com: pibid@ufba.

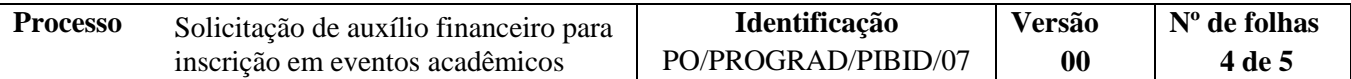

## **VI. CONTROLE DE REGISTROS**

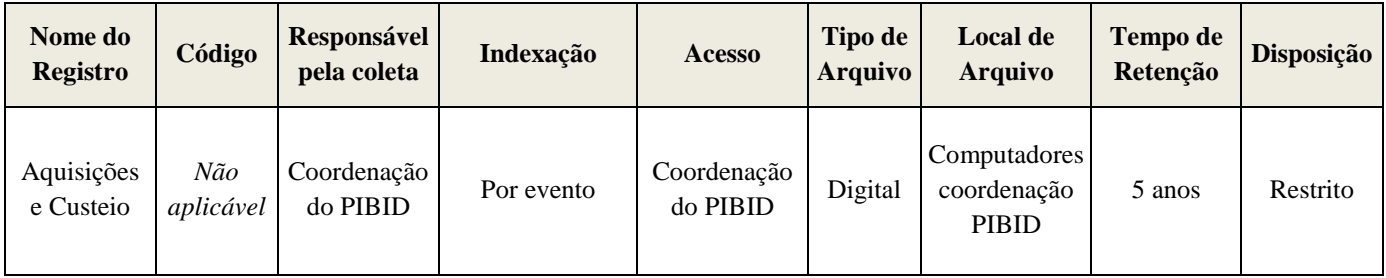

## **VII. FLUXOGRAMA**

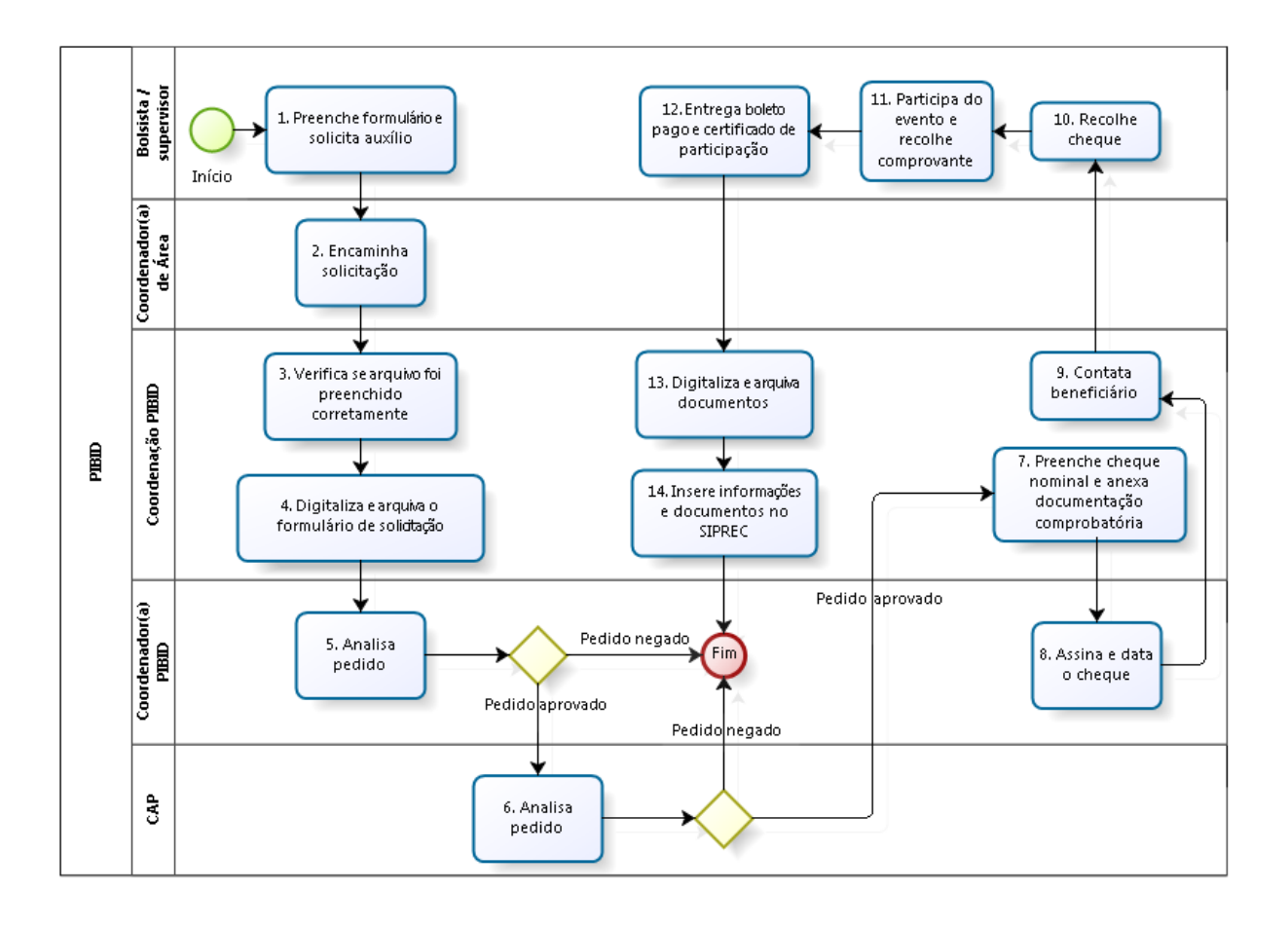

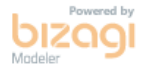

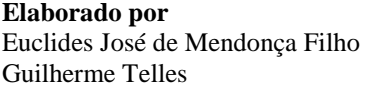

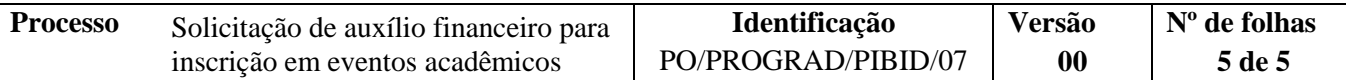

## **VIII. CONTROLE DE REVISÕES**

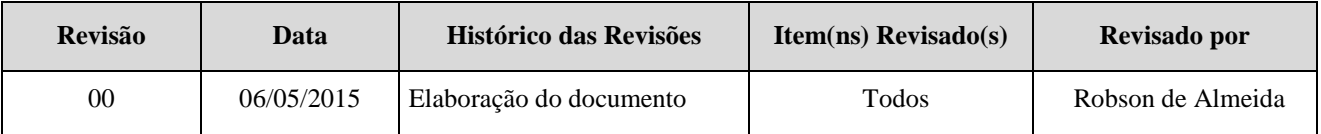

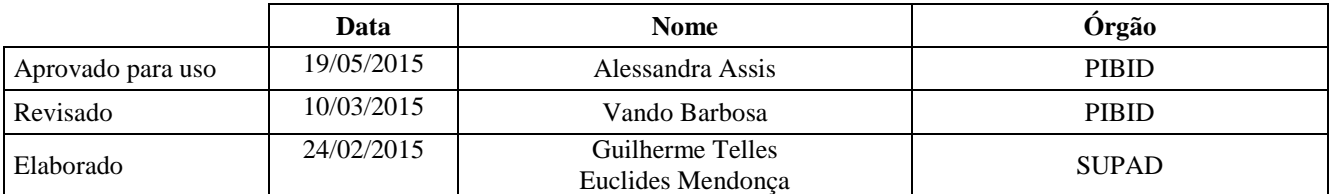